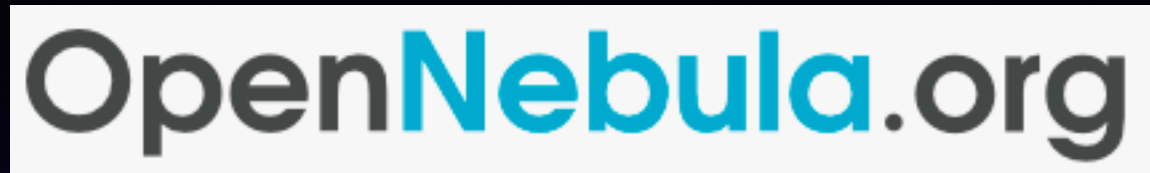

The Open Source Toolkit for Cloud Computing

# OpenNebula

public and private cloud management

Martin Alfke <martin.alfke@buero20.org>

> GUUG Hamburg 12.06.2014

> > © Martin Alfke - 2014

### OpenNebula - Martin Alfke -

- Freelancer Berlin/Germany
- Automation and Cfg Mgmt
- **•** ePost Development GmbH
- Migration von HW auf VM
- Umzug Bonn -> Berlin

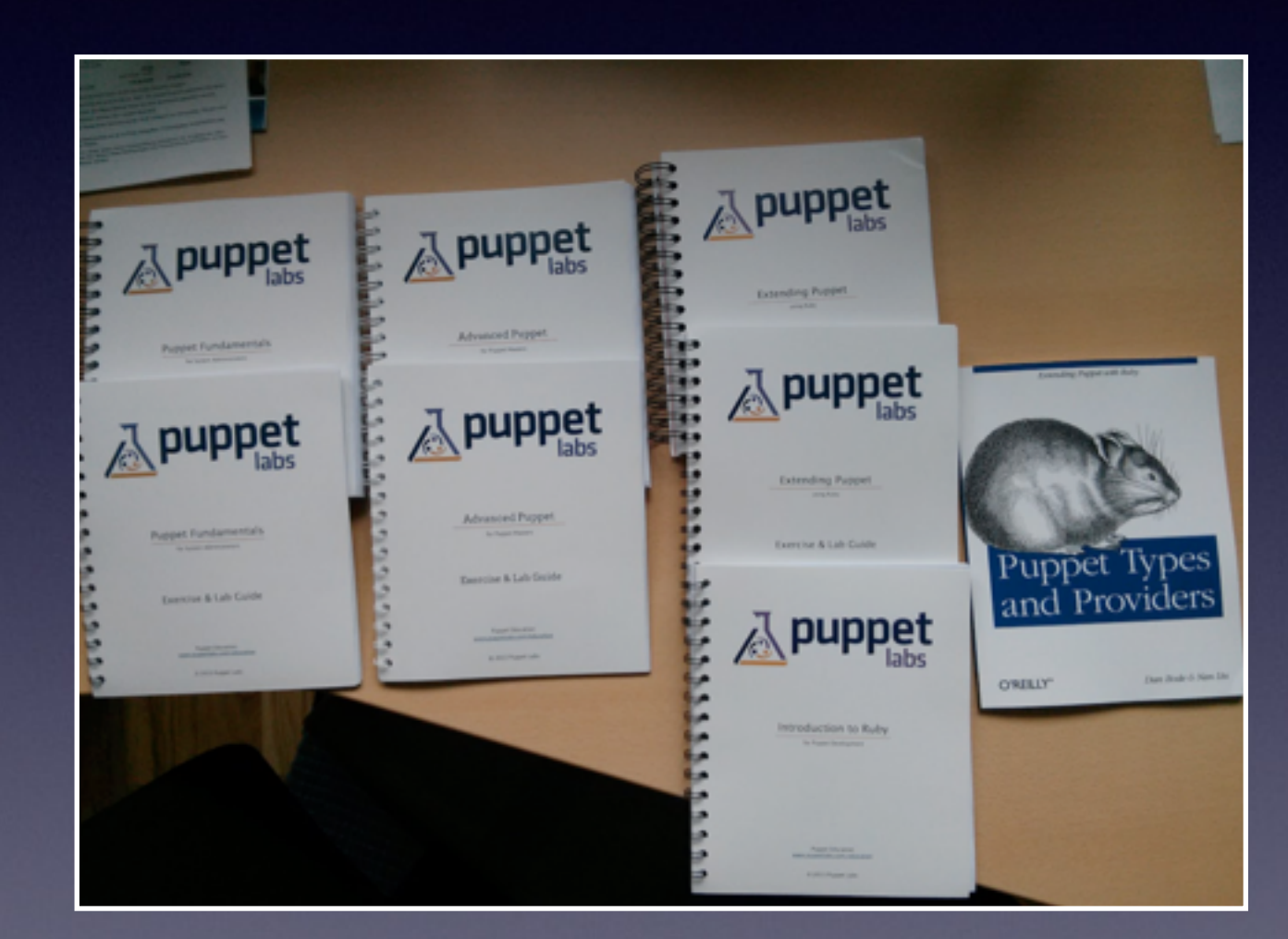

Martin Alfke - at home

## **OpenNebula** - Agenda -

- Allgemein
- Backends
- Planung
- Komponenten
- Workflow
- Management (GUI/CLI)
- Live Demo

## OpenNebula - Allgemein -

- Management von Virtualisierern
- **Management von Netzwerk** Interfaces
- Management von VM's

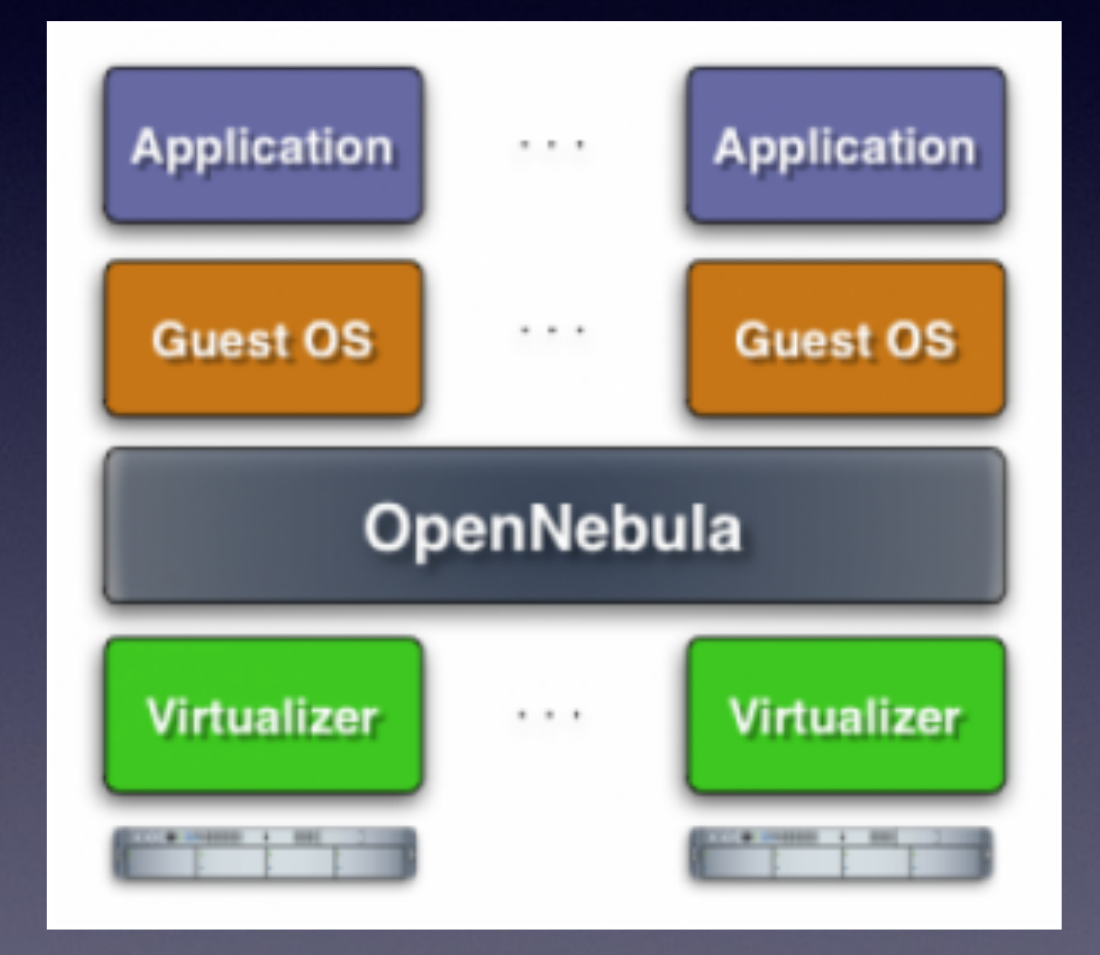

## **OpenNebula** - Allgemein -

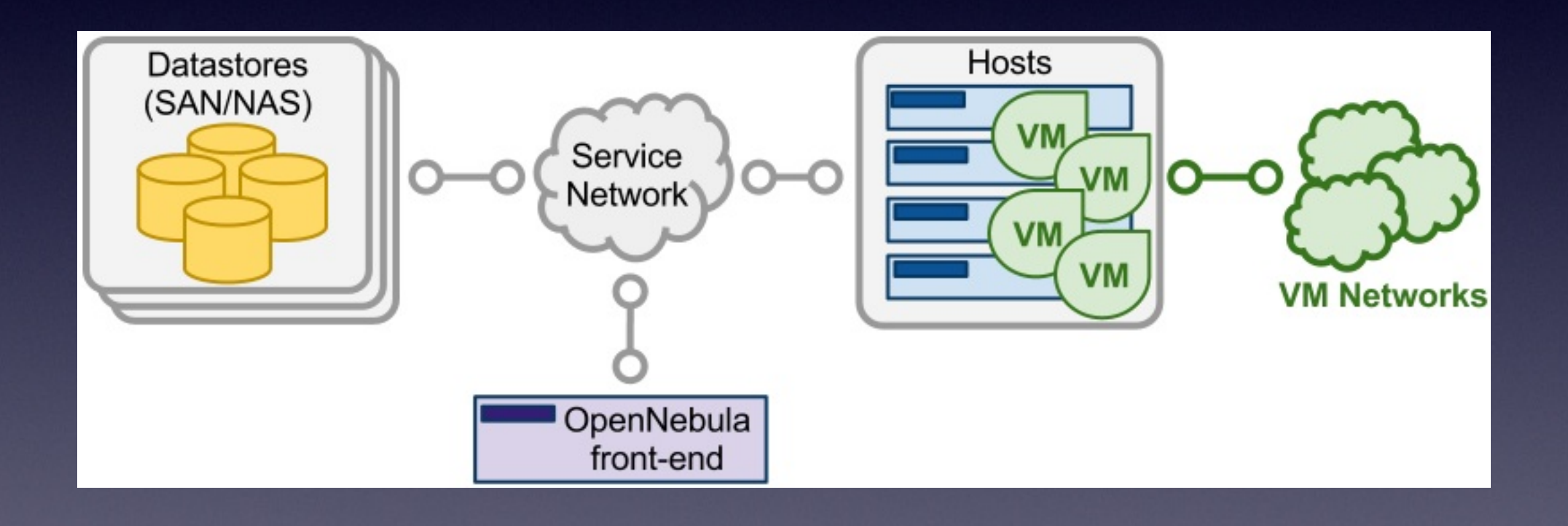

### OpenNebula - Backends -

- Netzwerk
- Storage
- Virtualisierung
- Image

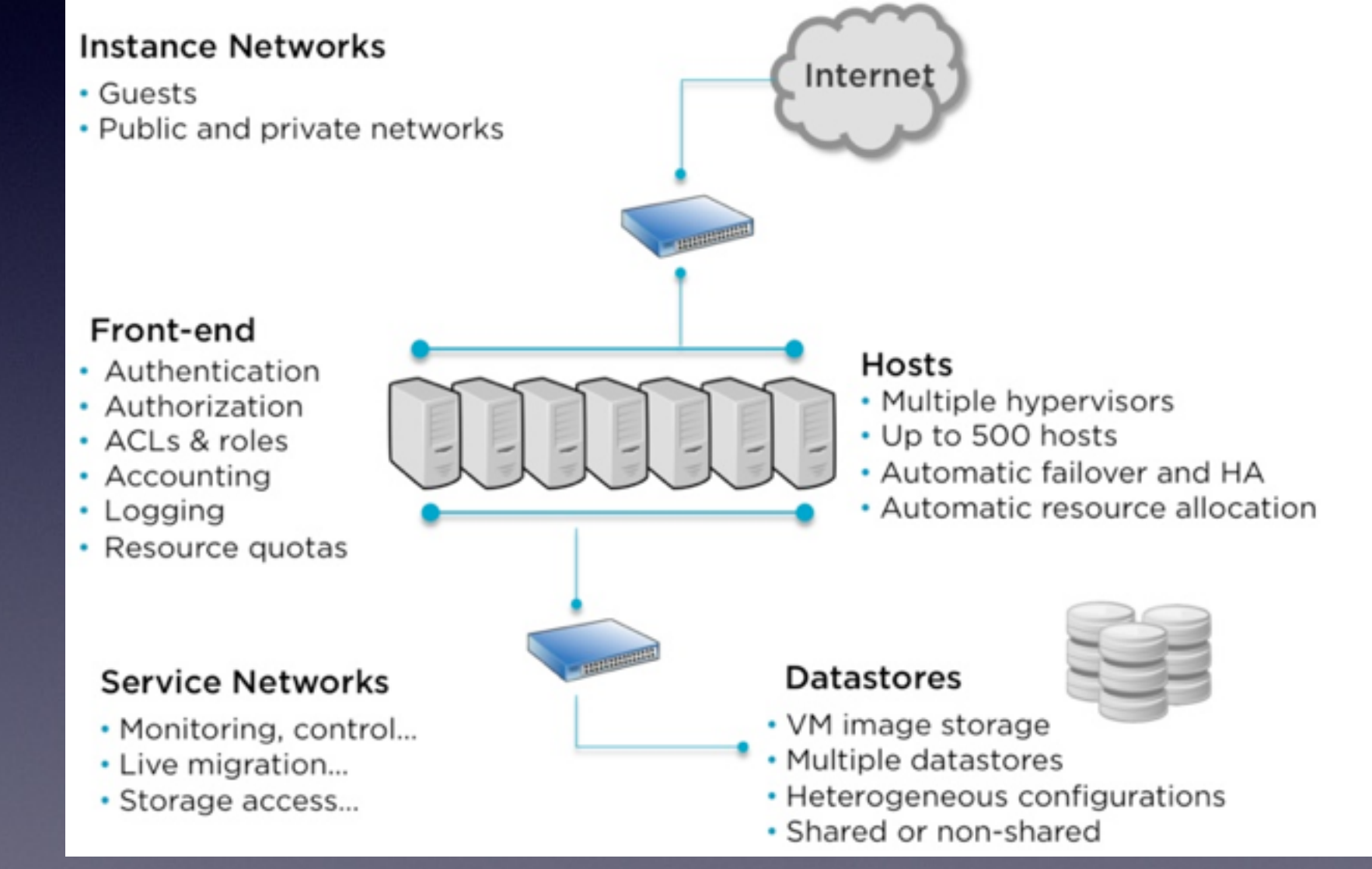

### OpenNebula - Netzwerk Backends -

• Unterstütze Netzwerk Backends

- 802.1q
- ebtables / iptables
- **•** ovswitch
- dummy (NAT)

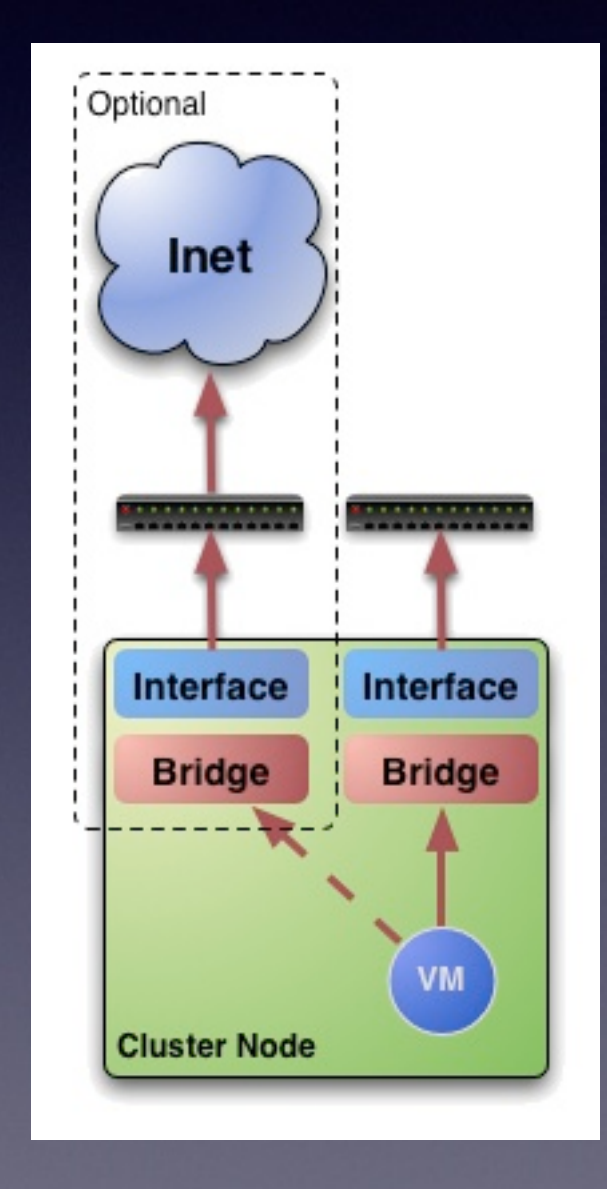

- Unterstütze Storage Backends
	- Lokale Storage
	- NFS
	- Ceph
	- Gluster
	- iSCSI (Community Plugin)

• ssh (Kopieren auf den Virtualisierer)

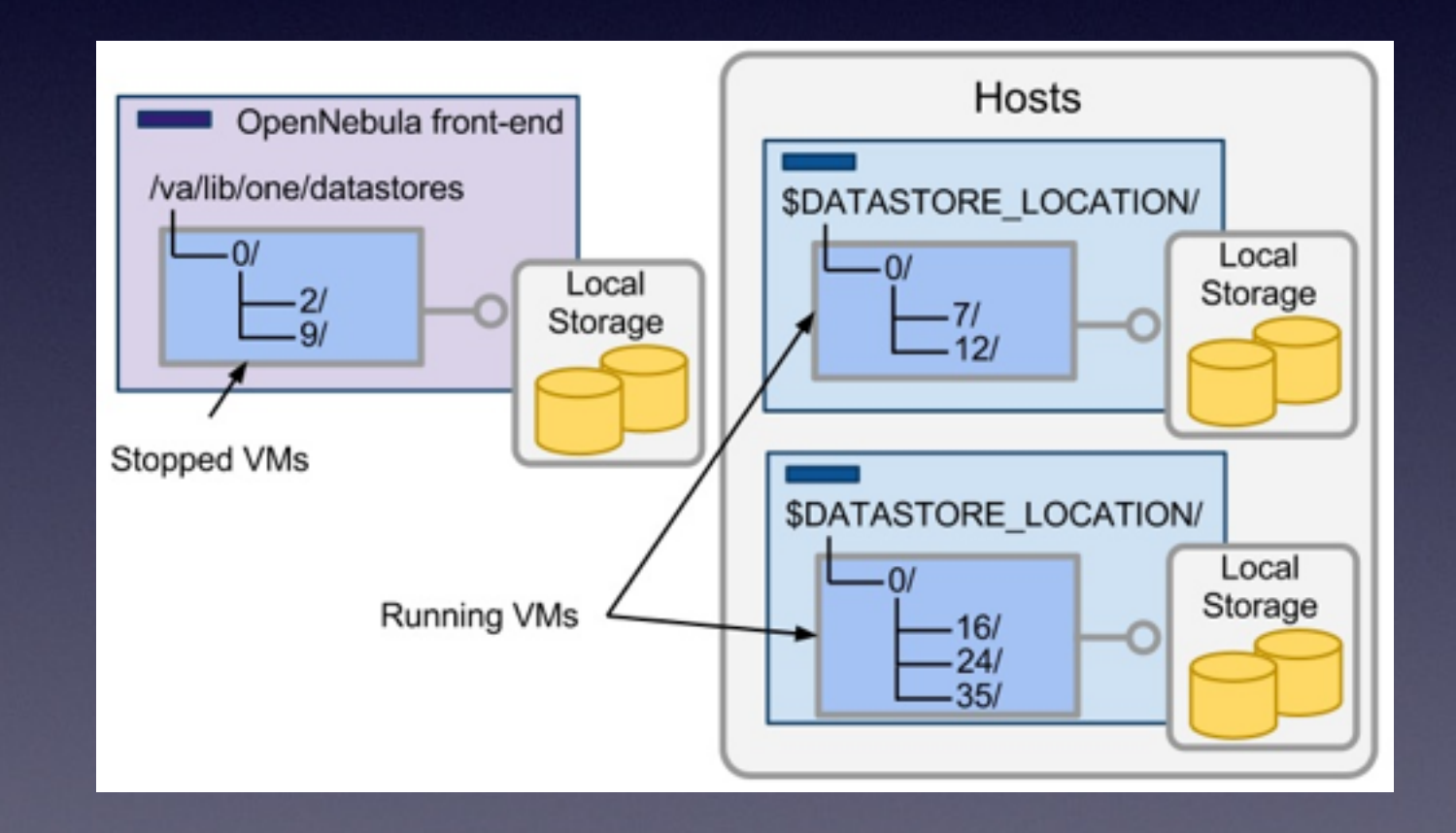

- ssh (Kopieren auf den Virtualisierer)
- shared (Kopieren von Shared Storage)

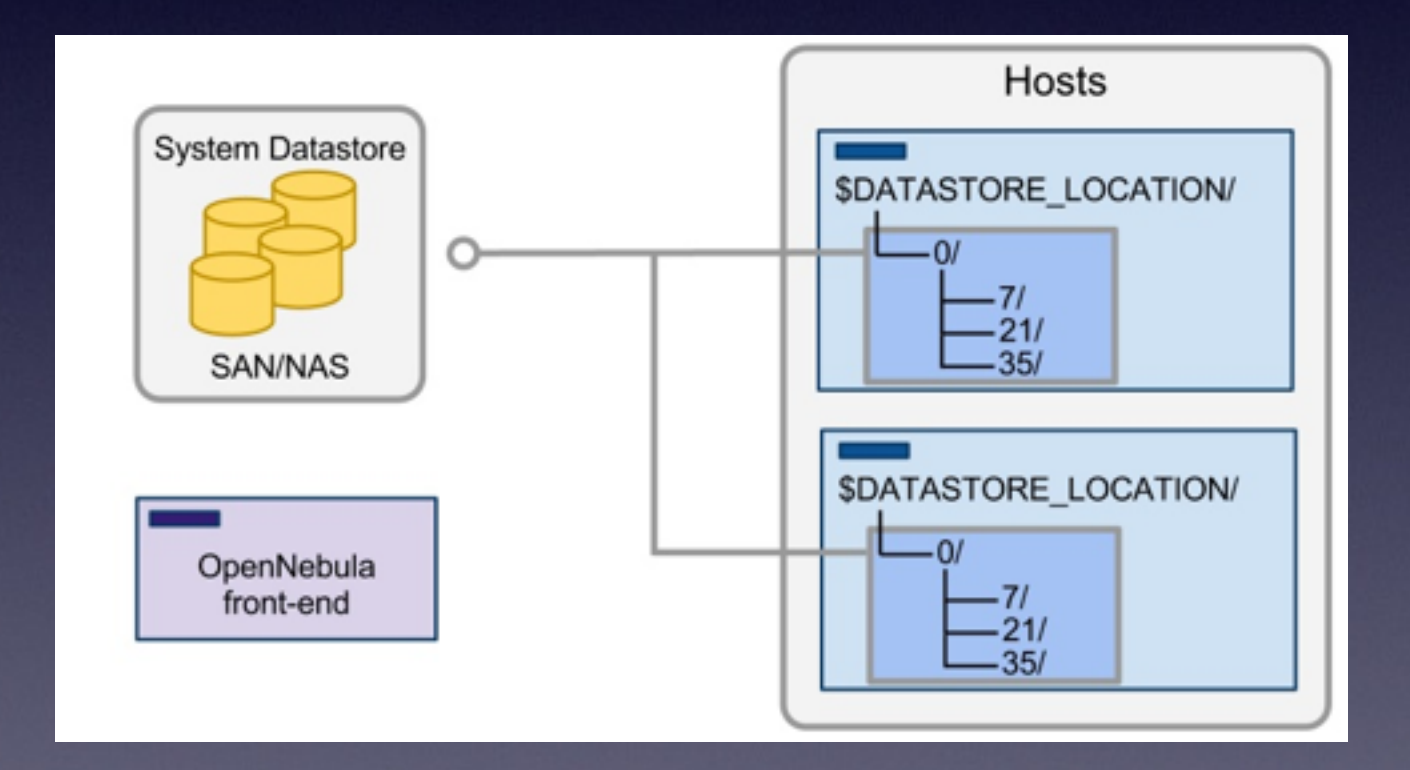

- ssh (Kopieren auf den Virtualisierer)
- shared (Kopieren von Shared Storage)
- $\overline{\bullet}\hspace{0.1cm}$  lvm copy (LVM cluster FS)

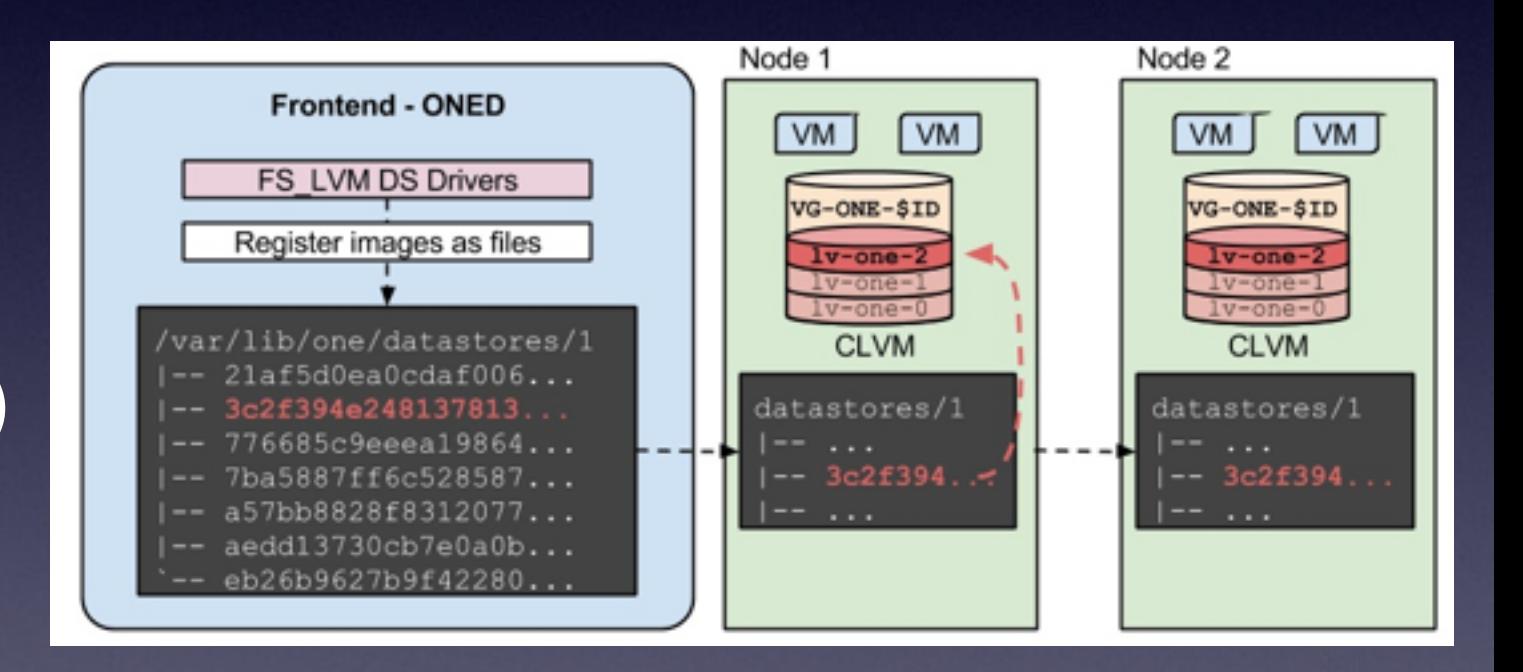

## OpenNebula - Virtualisierung -

#### • Unterstütze Virtualizierer

- KVM
- VMware
- Xen
- Public Clouds (AWS/Rackspace/…)

## **OpenNebula** - Image Backends -

#### • Unterstütze Image Backends

- LVM
- qcow2
- ceph blocks

## **OpenNebula** - Planung -

#### • Cluster

- Over Commitment
- Storage

© Martin Alfke - 2014

## OpenNebula - Planung -

#### • Cluster

• Trennung und Gruppierung von Virtualisieren

- Verteilung nach Kriterien:
	- Anzahl von VM's
	- Last
- Individuelle User Berechtigungen

## OpenNebula<sup>1</sup> - Planung -

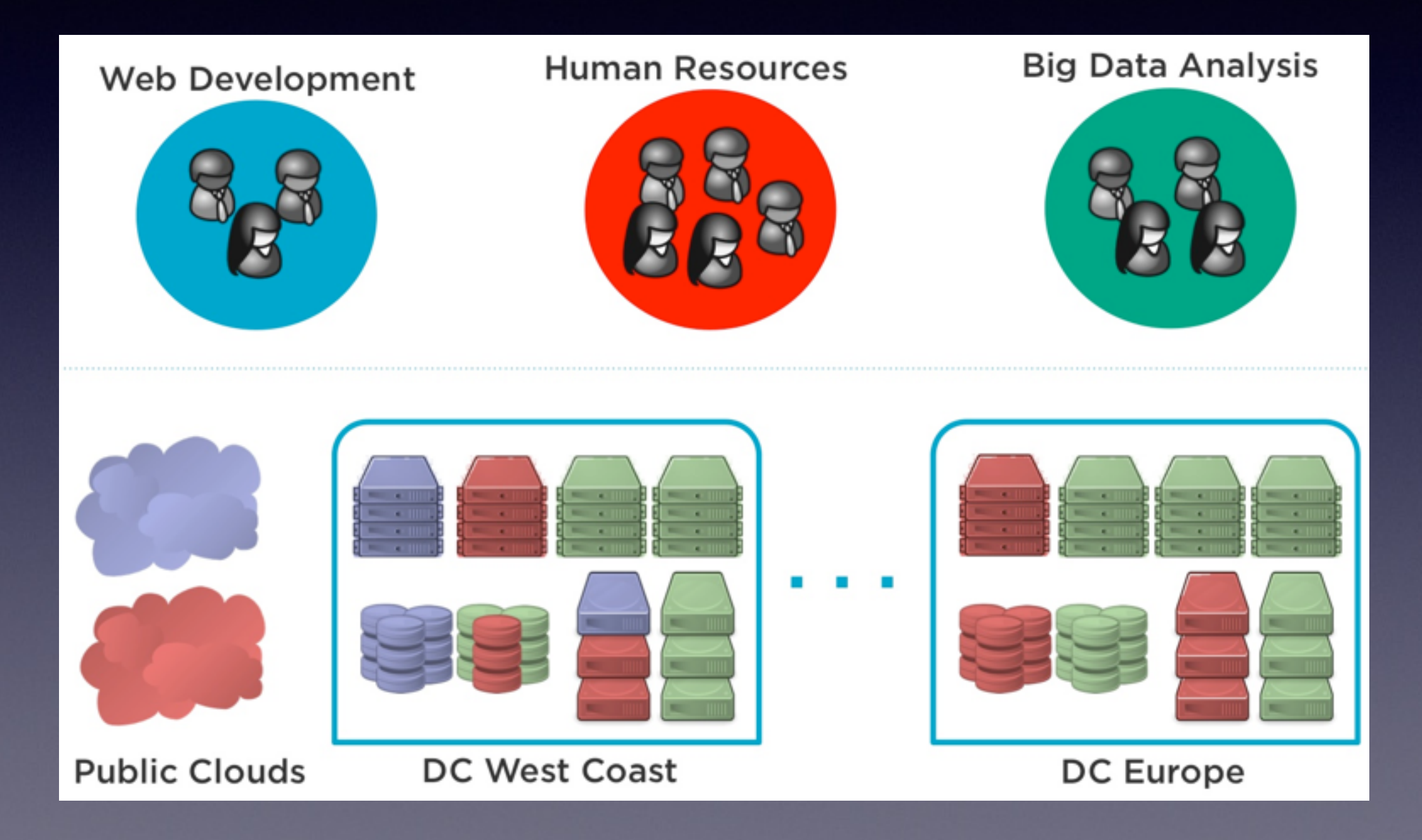

© Martin Alfke - 2014

## OpenNebula - Planung -

- Over Commitment
	- RAM Over Commitment benötigt KSM
	- Benötigt eine Code Änderung in OpenNebula (reserved RAM)
	- CPU Over Commitment vCPU im Template

## OpenNebula - Planung -

- Storage
	- Lokale Storage VM Images müssen via SSH kopiert werden
	- Shared Image Storage VM Images werden lokal kopiert (cp)
	- Shared OpenNebula Installation VM Images werden gelinkt (ln -s)

- Management Node
- Virtualisierer

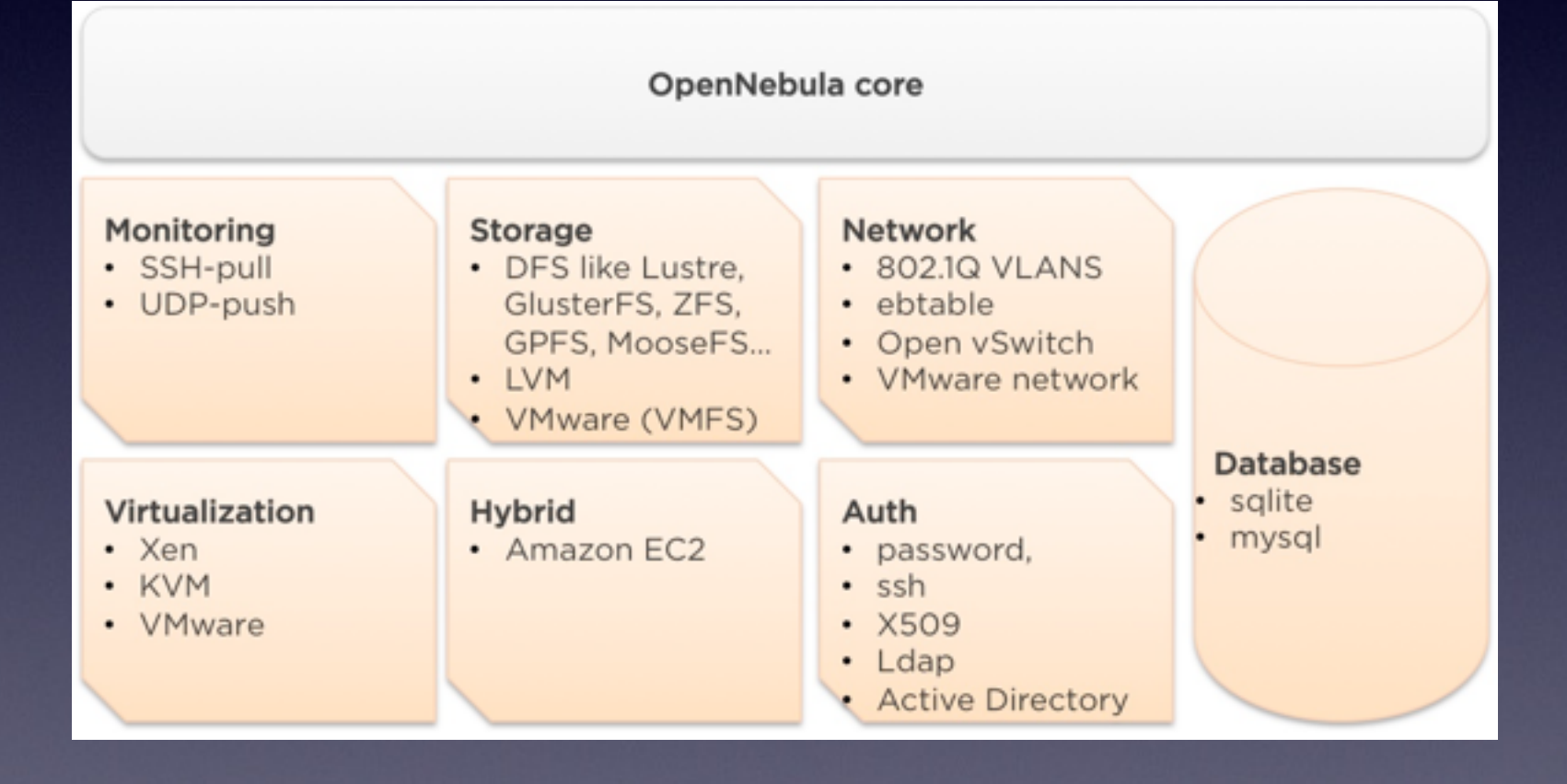

- Management Node
	- Opennebula (notwendig)
	- Apache + Passenger (sunstone web gui optional)
	- VNC Proxy (optional)
	- MySQL DB (notwendig sqlite für Tests)
	- User: oneadmin + ssh key (notwendig)

- Virtualisierer (KVM)
	- libvirtd
	- User: oneadmin + authorized key file
	- sudoers (bridgectl, ...)
	- policykit (RH) / User Berechtigungen für /dev/ qemu (Debian)

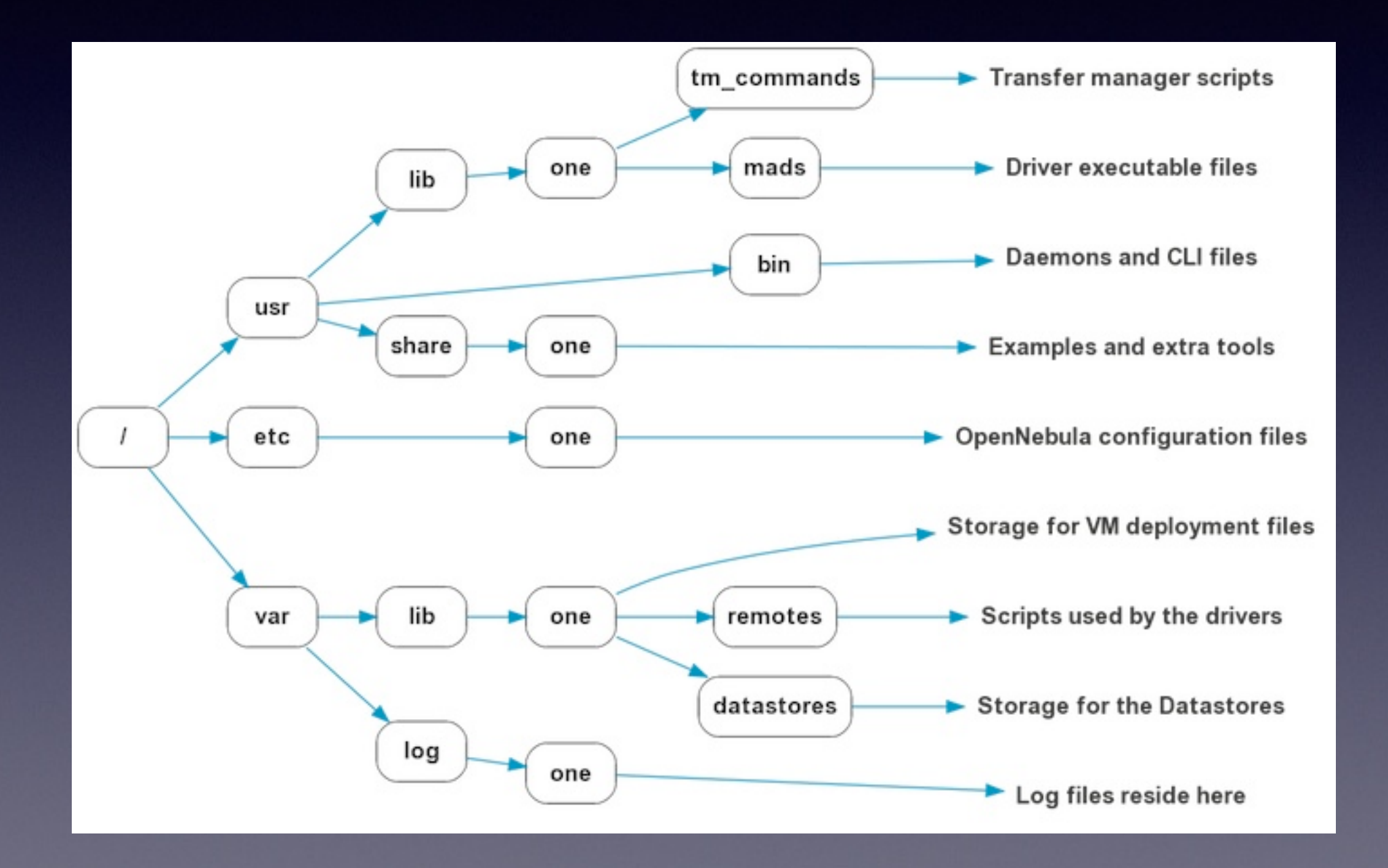

© Martin Alfke - 2014

#### • Netzwerk

- Image
- Kontextualisierung
- Template
- VM
- Hooks

- Netzwerk
- Image • 802.1q
- Kontextualisierung ebtables
- Template open vswitch
- VM • dummy (nat)
- Hooks

- Netzwerk
- Image
- Kontextualisierung •
- **Template**
- VM
- Hooks
- Muss vorab angefertigt werden
	- Braucht one-context Package oder cloud-init (v0.7.3 oder neuer)
- Hinweis: Image erst auf Management Node kopieren

- Netzwerk
- Image
- Kontextualisierung
- **Template**
- VM
- Hooks
- Anpassungen des Images (hostname, Netzwerk Konfiguration, ssh pub key,
	- …
- Kann durch eigene Skripte erweitert werden
- VM erhält ein CD-ROM mit den Kontext Informationen

- Netzwerk
- Image
- Kontextualisierung
- Template
- VM
- Hooks

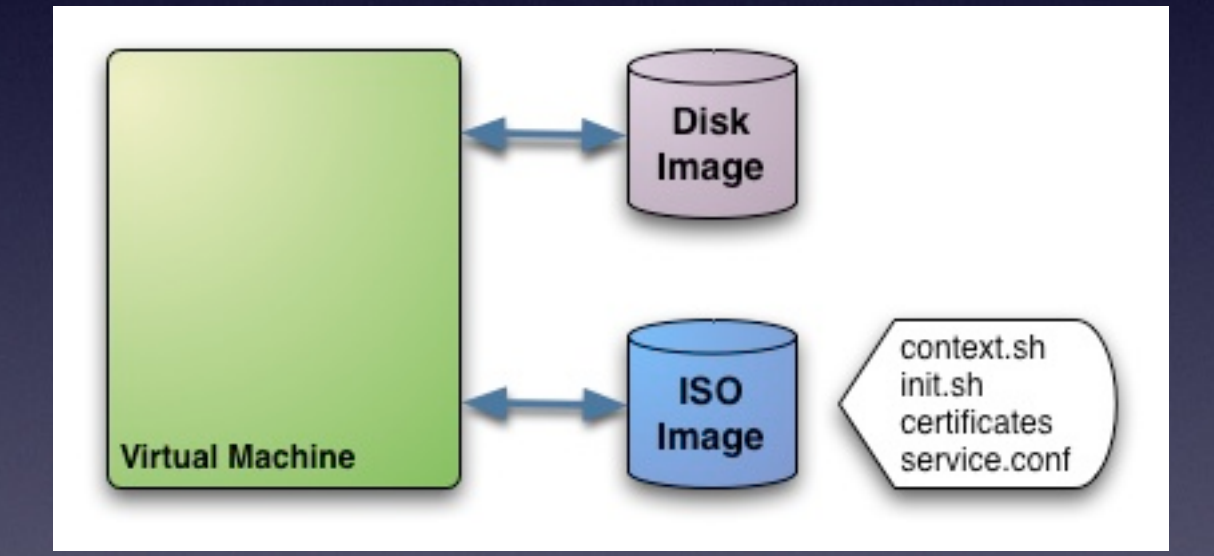

- Netzwerk
- Image
- Kontextualisierung
- Template
- VM
- Hooks
- Zusammenfassung von Netzwerk, CPU, RAM und Image
- Hardware Spezifika (z.B. ACPID)
- Dient als Vorlage für VM

- Netzwerk
- Image
- Kontextualisierung
- Template

• VM wird auf Basis eines Templates initialisiert

- VM
- Hooks

- Netzwerk
- Image
- Kontextualisierung
- **Template**
- VM
- Hooks
- Hooks werden bei bestimmten VM Stati ausgeführt
	- DNS (nsupdate), Puppet Zertifikatsmanagement, PuppetDB remove
- Anmelden einer VM an einem Dritt-System

- Netzwerk
- Image
- Kontextualisierung
- **Template**
- VM
- Hooks

#!/bin/bash set -e NAME=`onevm show \$1 | \ grep HOSTNAME | cut -d '"' -f2` DOMAIN=`echo \$NAME | cut -d '.' -f2-`

[curl -k -X DELETE -H "Accept: pson" https://](https://puppet.$DOMAIN:8140/production/certificate_status/$NAME) puppet.\$DOMAIN:8140/production/ certificate\_status/\$NAME

#### • CLI

• User braucht eine Token Datei ~/.one\_auth.conf

- Verschiedene Kommandos (one\*)
- GUI
	- Sunstone Web Interface
	- Anbindung an LDAP möglich
	- Verwendet ebenfalls eine Token Datei

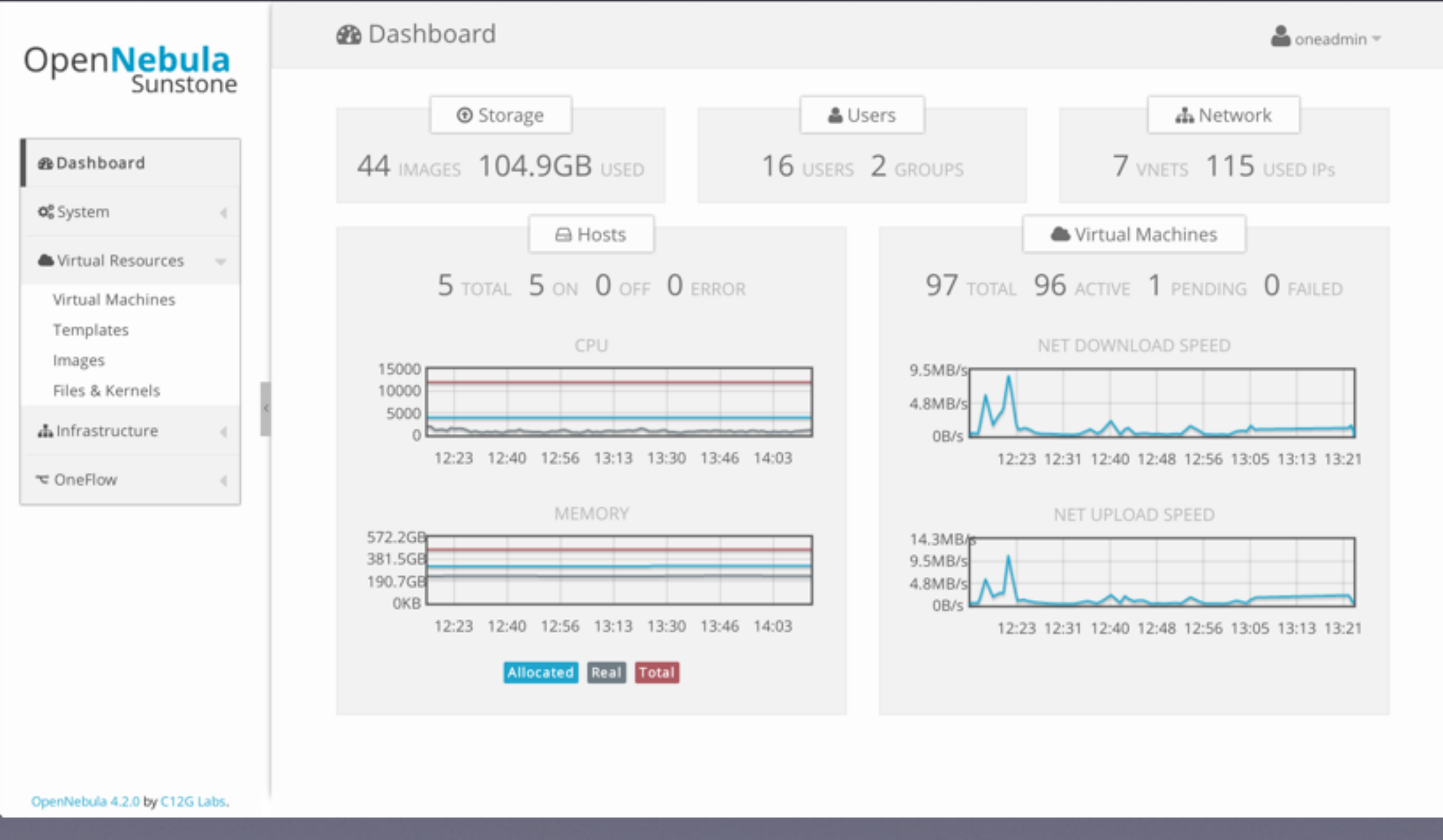

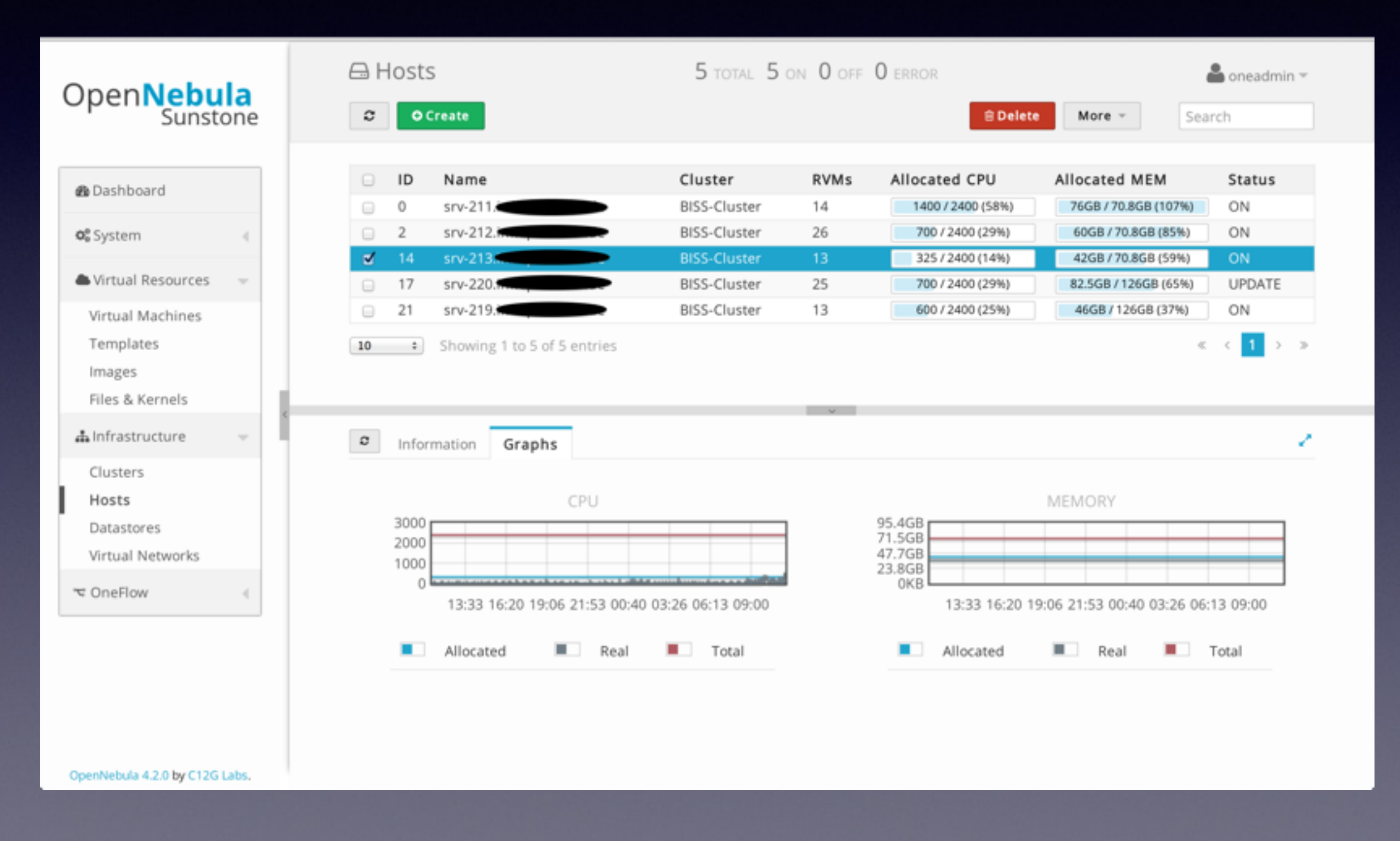

© Martin Alfke - 2014

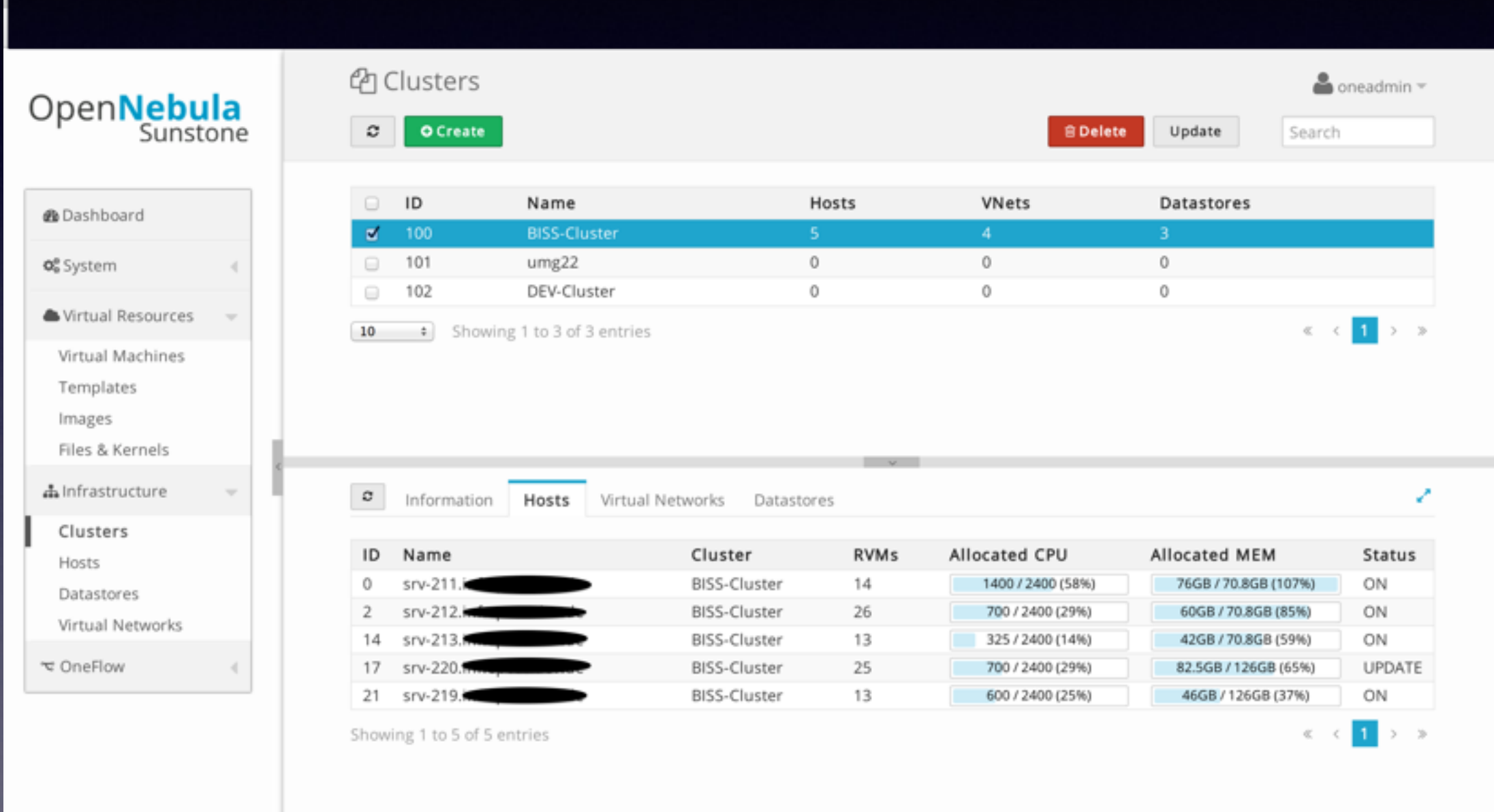

OpenNebula 4.2.0 by C12G Labs.

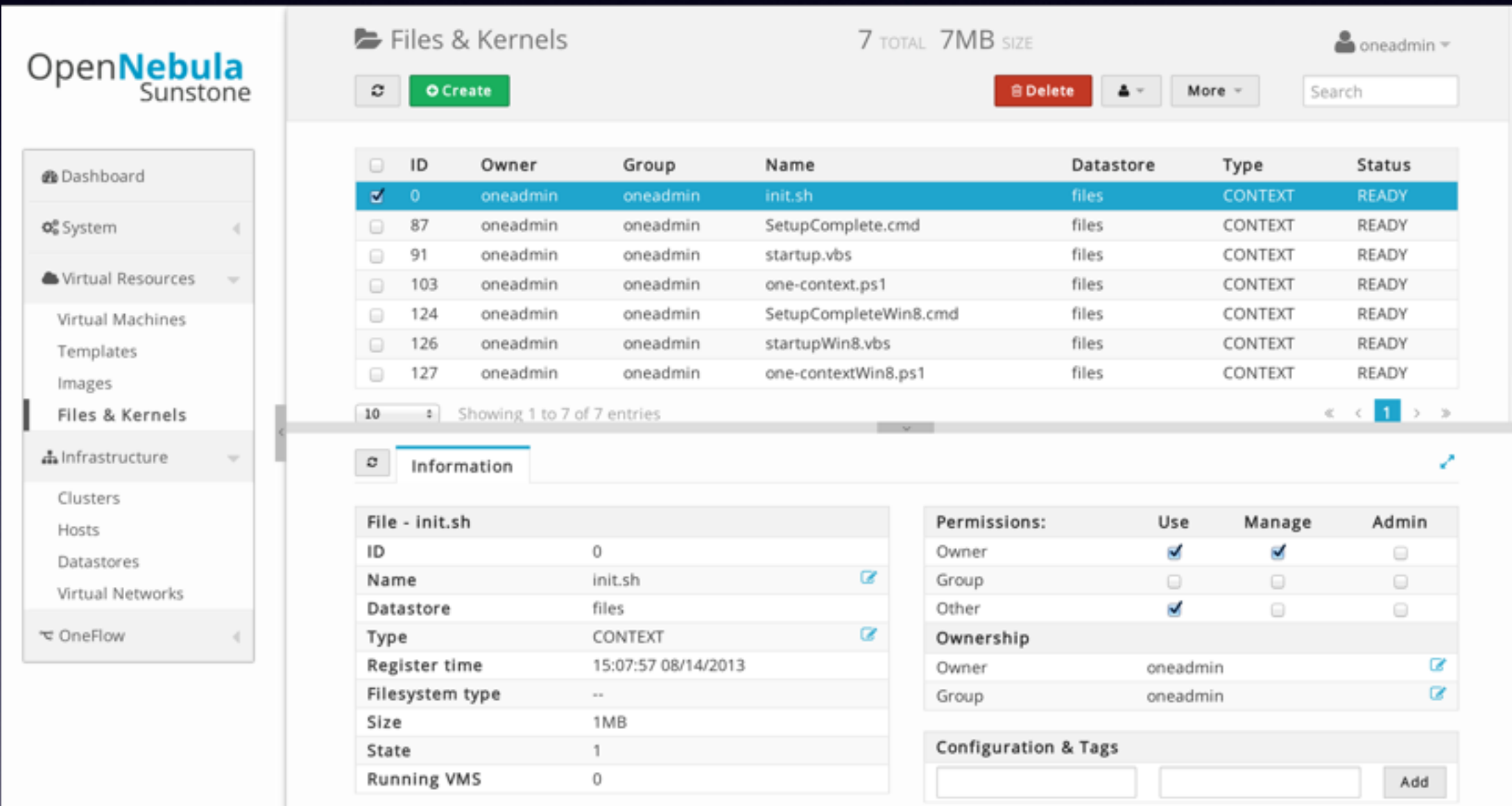

OpenNebula 4.2.0 by C12G Labs.

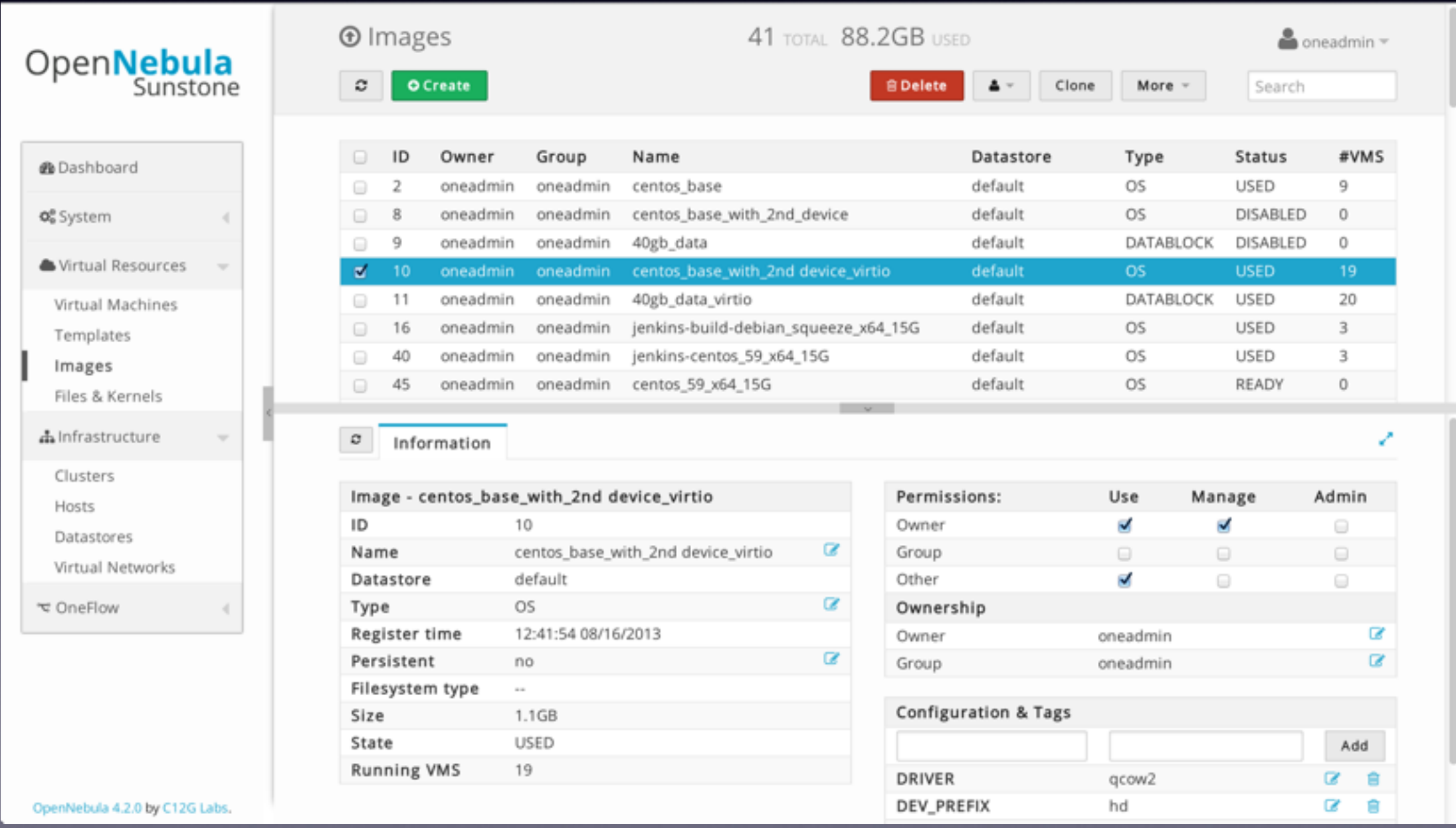

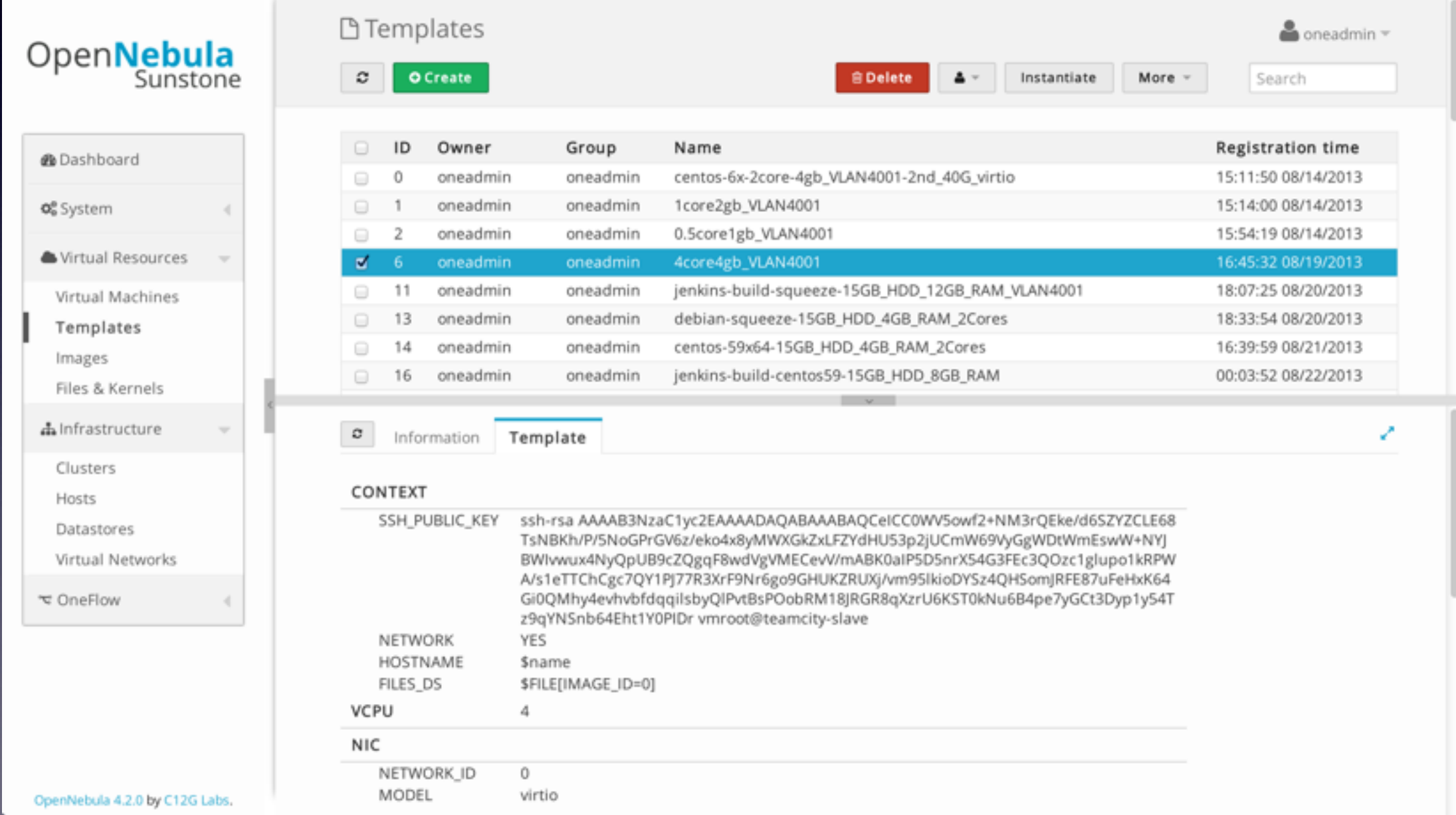

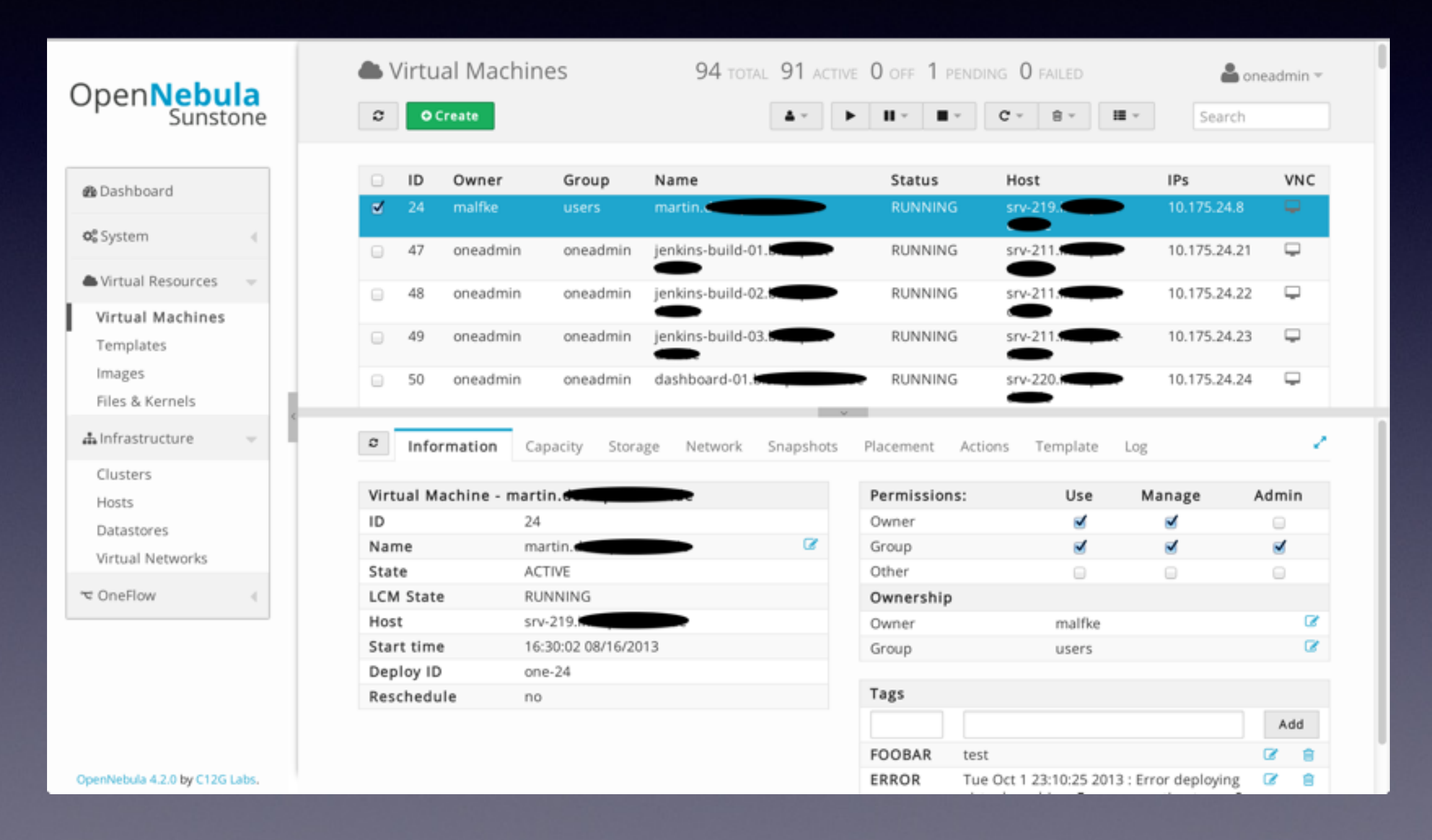

## OpenNebula - Kontextualisierung -

# Context variables generated by OpenNebula DISK\_ID='1' ETH0\_DNS='10.175.4.11' ETH0\_GATEWAY='10.175.16.1' ETH0\_IP='10.175.24.1' ETH0\_MASK='255.255.240.0' ETH0\_NETWORK='10.175.16.0' FILES DS='/var/lib/one/datastores/2/ ef48a35be2d8723ef7788175be6087eb:'\''init.sh'\'' ' HOSTNAME='martin.xxxxxxxxx' NETWORK='YES' TARGET='hdb'

## OpenNebula - XML RPC API -

#! /usr/bin/python # based on script of Chris Usher June 2009 # import xmlrpclib re hashlib

```
server = 'http://<opennebula>:2633/RPC2'
user = "oneadmin"
password = "<password>"
one_auth = \{0\}:\{1\}'.format(user, password)
```

```
def getVMInfo(id):
   response = xmlrpclib.ServerProxy(server).one.vm.info(one_auth,id)
   return response[1]
```

```
print getVMInfo(24)
```
#### OpenNebula

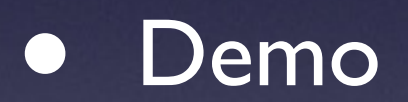

© Martin Alfke - 2014

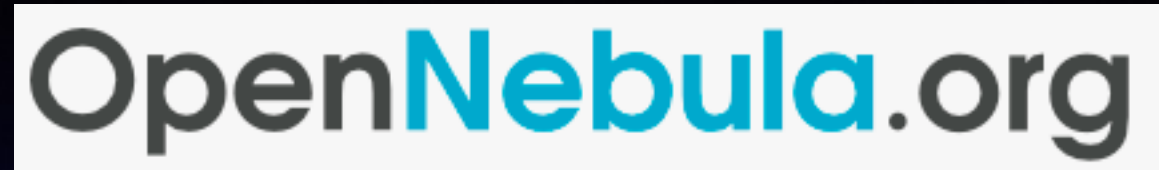

The Open Source Toolkit for Cloud Computing

# OpenNebula

Danke schön. Fragen?

© Martin Alfke - 2014